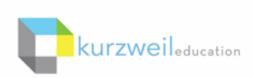

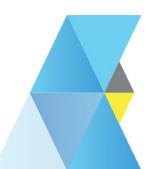

## New Features Update - January 2018

V15.19 (Windows) and V15.0.19 (Macintosh)

1

# OS supported Speech to Text added to Kurzweil 3000 for Windows

Turn your spoken word into text.

In a text document, the **Speech to Text button** is now available on the **Write Tab toolbar**.

Click the button to activate it (green).

Click it again to deactivate it (grey).

Note: If you have customized your toolbars, the button may not appear. You can add it to the toolbar by right clicking, choose **Insert** 

Before or After > Writing > Speech to Text

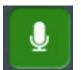

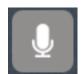

You can also activate it using the menu or keyboard shortcut.

Menu:

Tools > Speech to Text

Keyboard shortcut: **Ctrl+F11** 

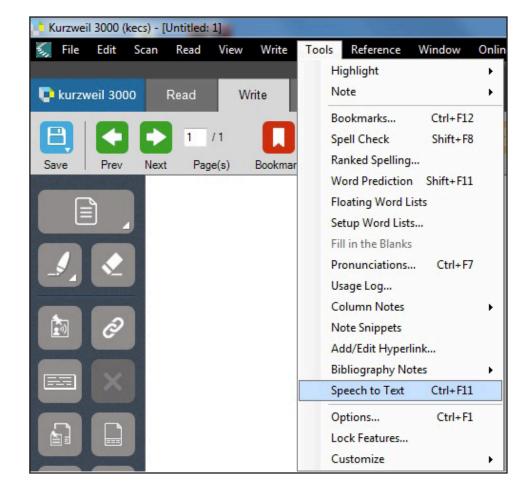

### OS supported Speech to Text added to Kurzweil 3000 for Macintosh

Turn your spoken word into text.

When in a text document, you can activate Dictation in the menu:

#### **Edit > Start Dictation**

or use the keyboard shortcut: fn fn

Once active, you will see a microphone pop up next to your document and hear the "ding ding" tone similar to when you use dictation on an iPhone.

To deactivate, click **Done** just below the microphone

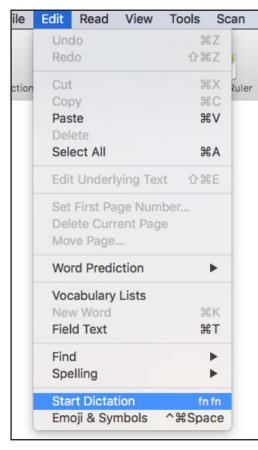

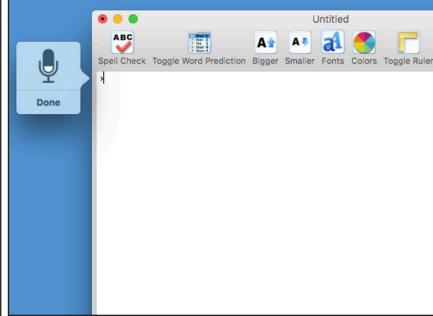

## APA Bibliography format now supports periodicals.

When using the APA bibliography format you now have a choice of Book or Periodical in the Resource Type dropdown.

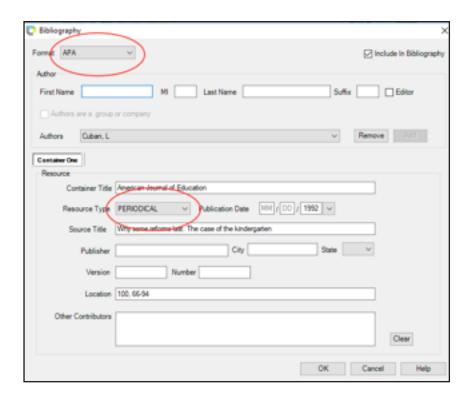

4

# ABBYY Fine Reader added to Kurzweil 3000 for Web Browsers and iPad app

The ABBYY Fine Reader OCR engine is now used when you upload an image to Kurzweil 3000 for Web Browsers or into the iPad app.